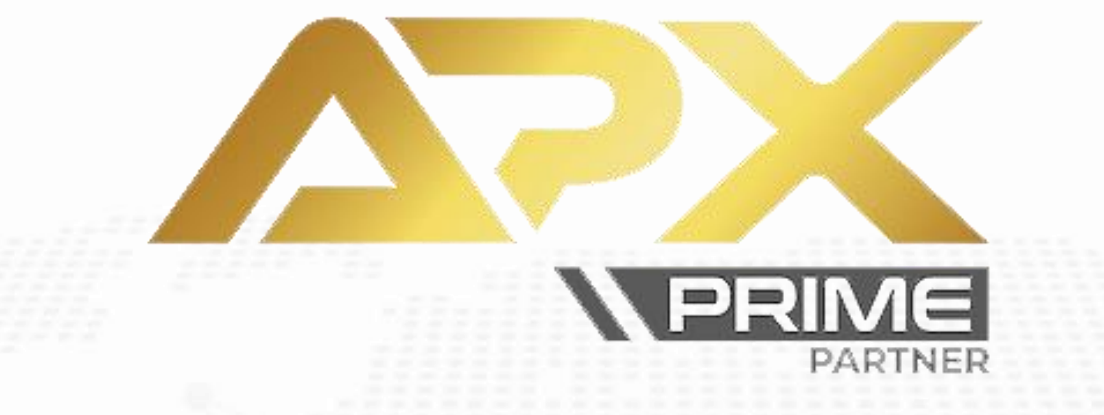

# **برای ورود و ثبت نام در بروکر Prime APX ابتدا از طریق لینک زیر، وارد سایت این بروکر شوید:**

**[ورود به سایت بروکر ای پی ایکس پرایم \)](https://secure.apxprime.com/register/)کلیک نمایید(**

**در صورت باز نشدن لینک از VPN استفاده کنید** 

**اطالعات خواسته شده را با انگلیسی وارد کنید.**

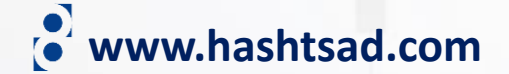

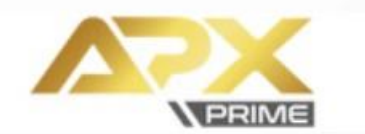

**⊕** EN

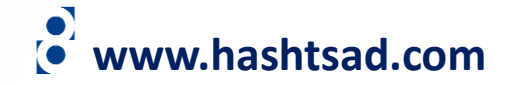

### **REGISTRATION DETAILS**

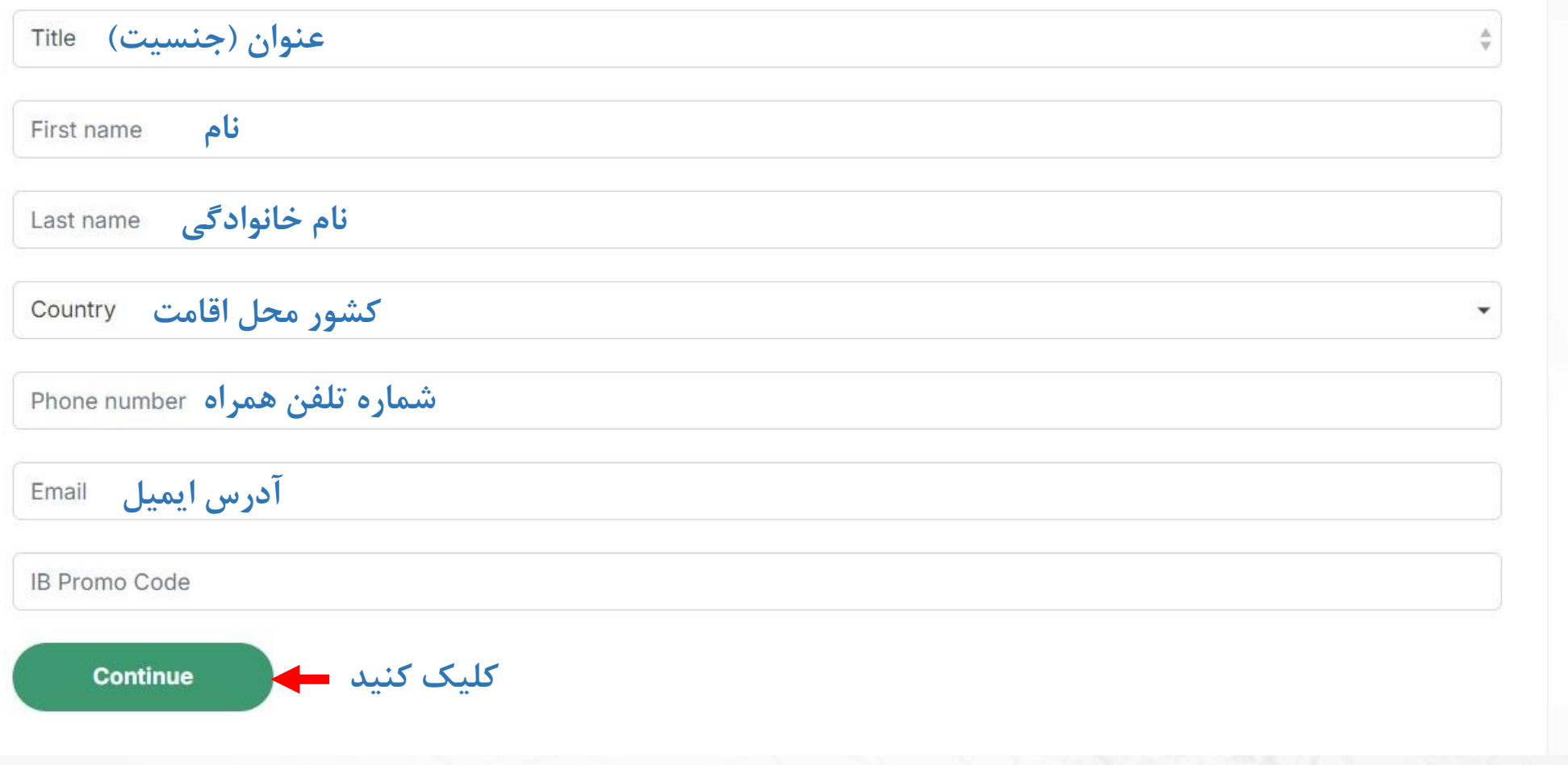

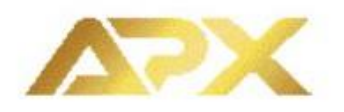

#### Dear Majid, Click here to verify your email

### **وارد ایمیل خود شوید و در ایمیل ارسالی از طرف بروکر روی لینک زیر کلیک کنید**

Alternatively you can enter the following PIN number manually on the registration form to confirm your E-mail Address. PIN number: 8qea

If you have any questions, please do not hesitate to contact our support team or email us at support@apxprime.com

Best regards,

**APX Prime** 

**Quick Deposit** 

**Client Area** 

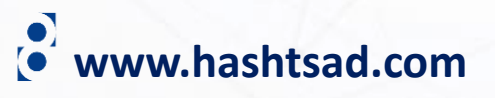

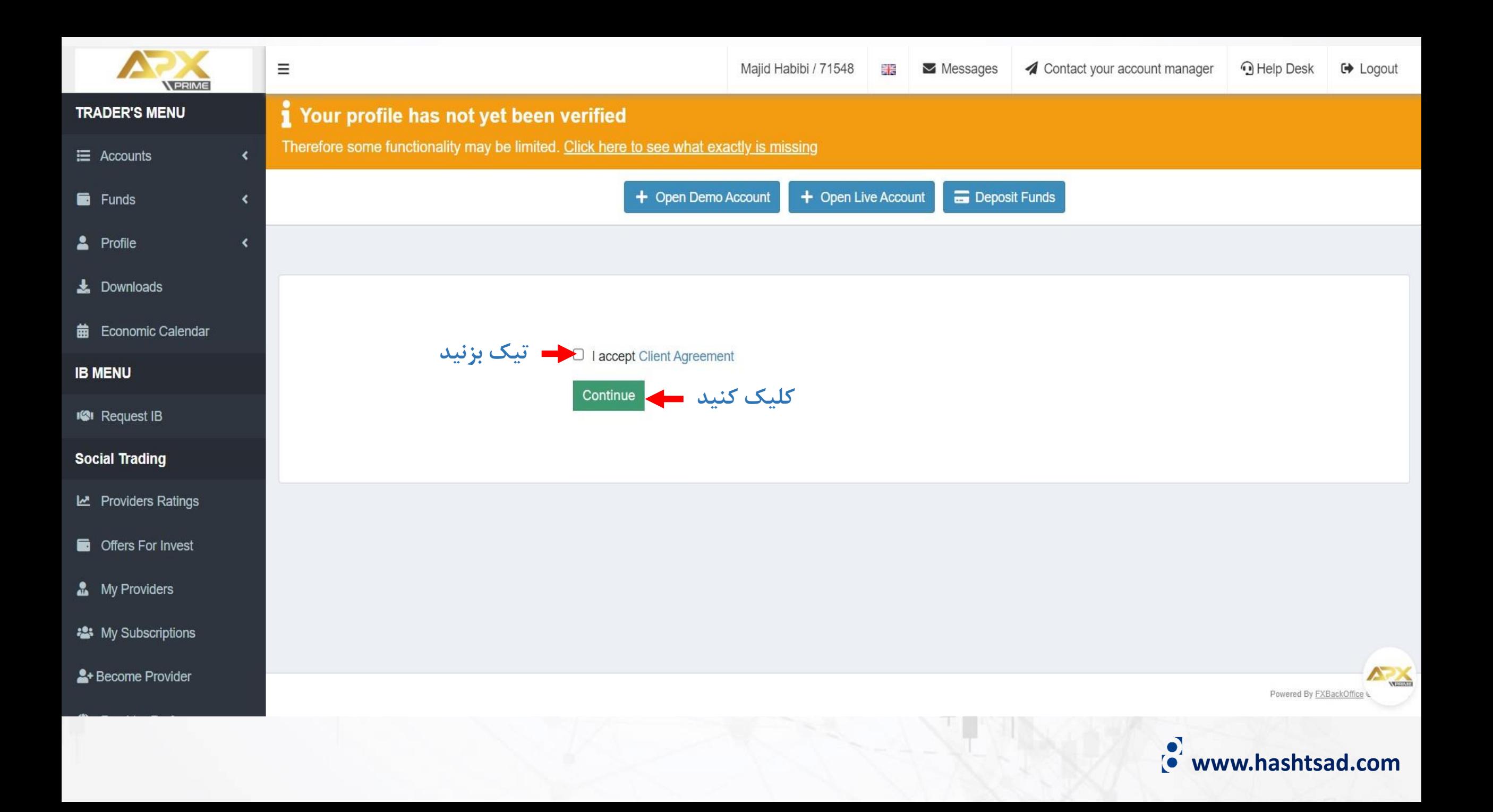

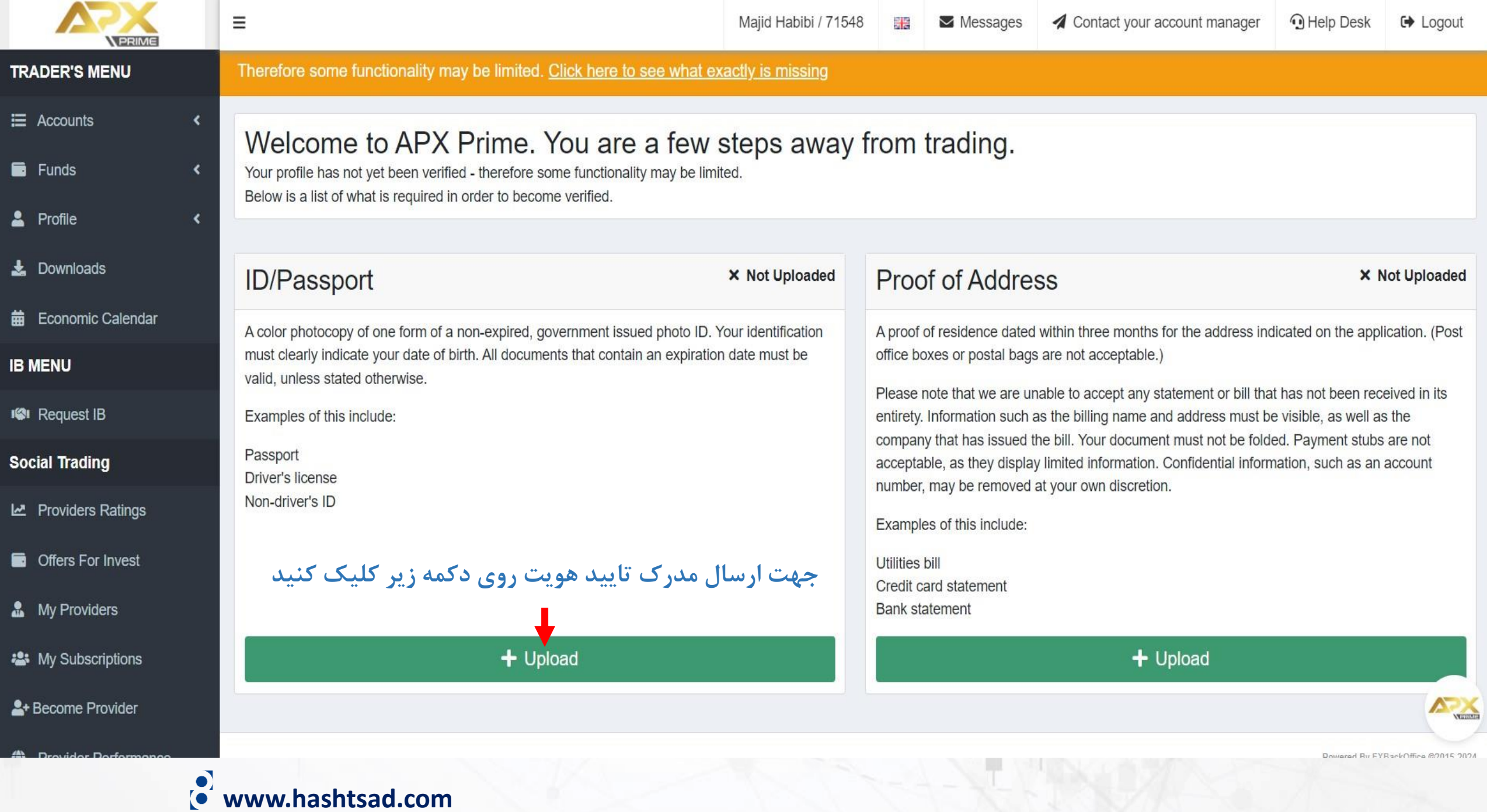

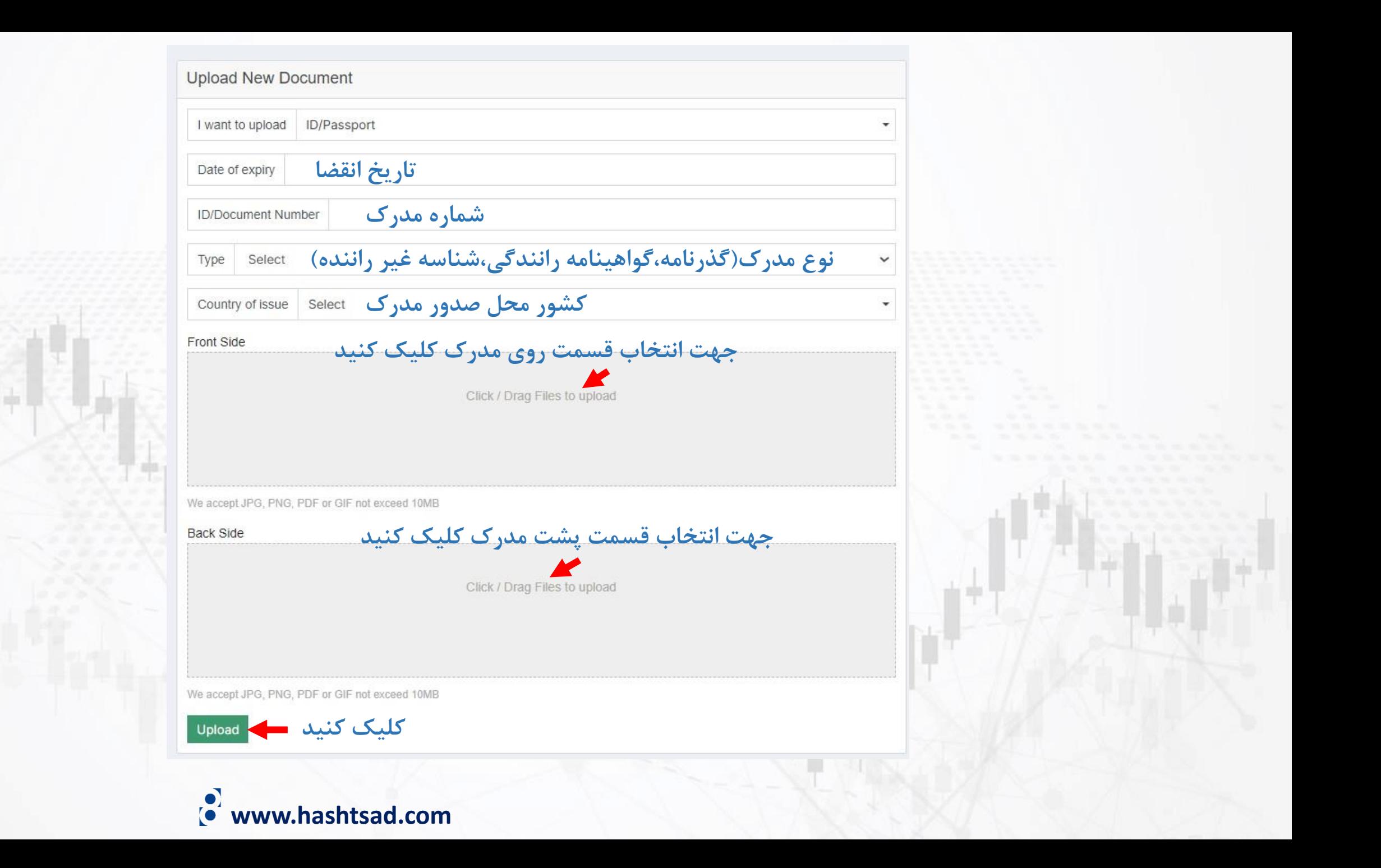

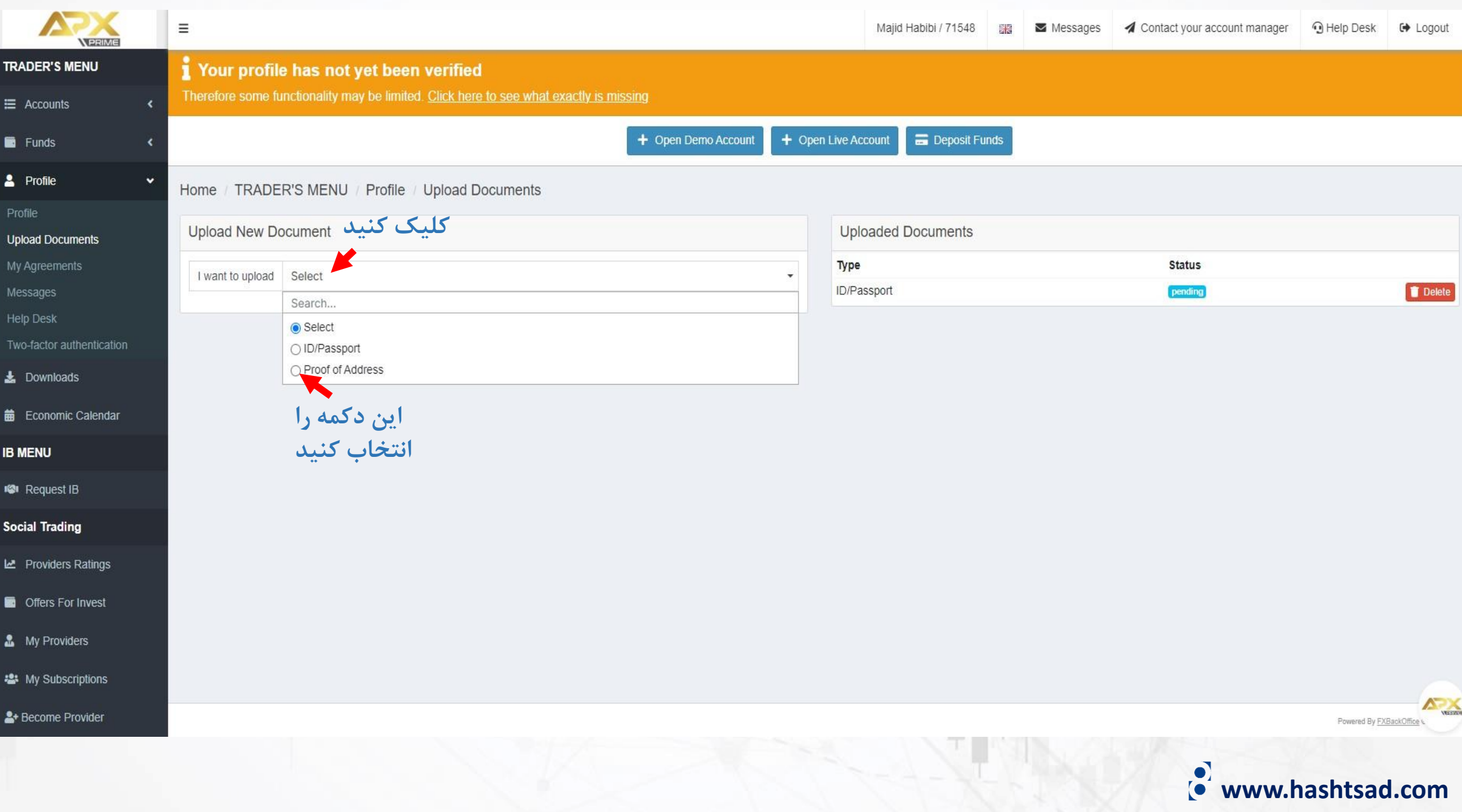

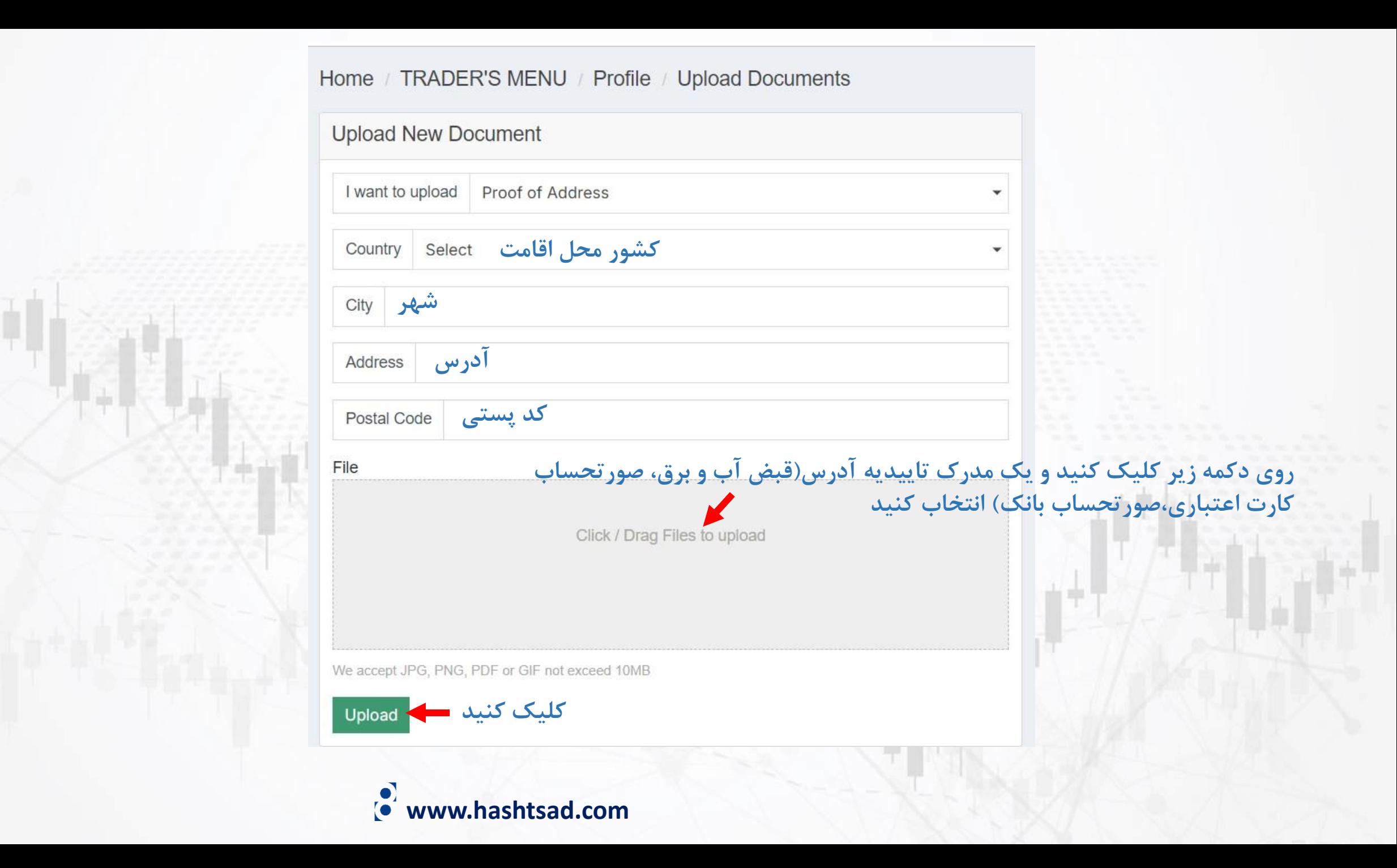

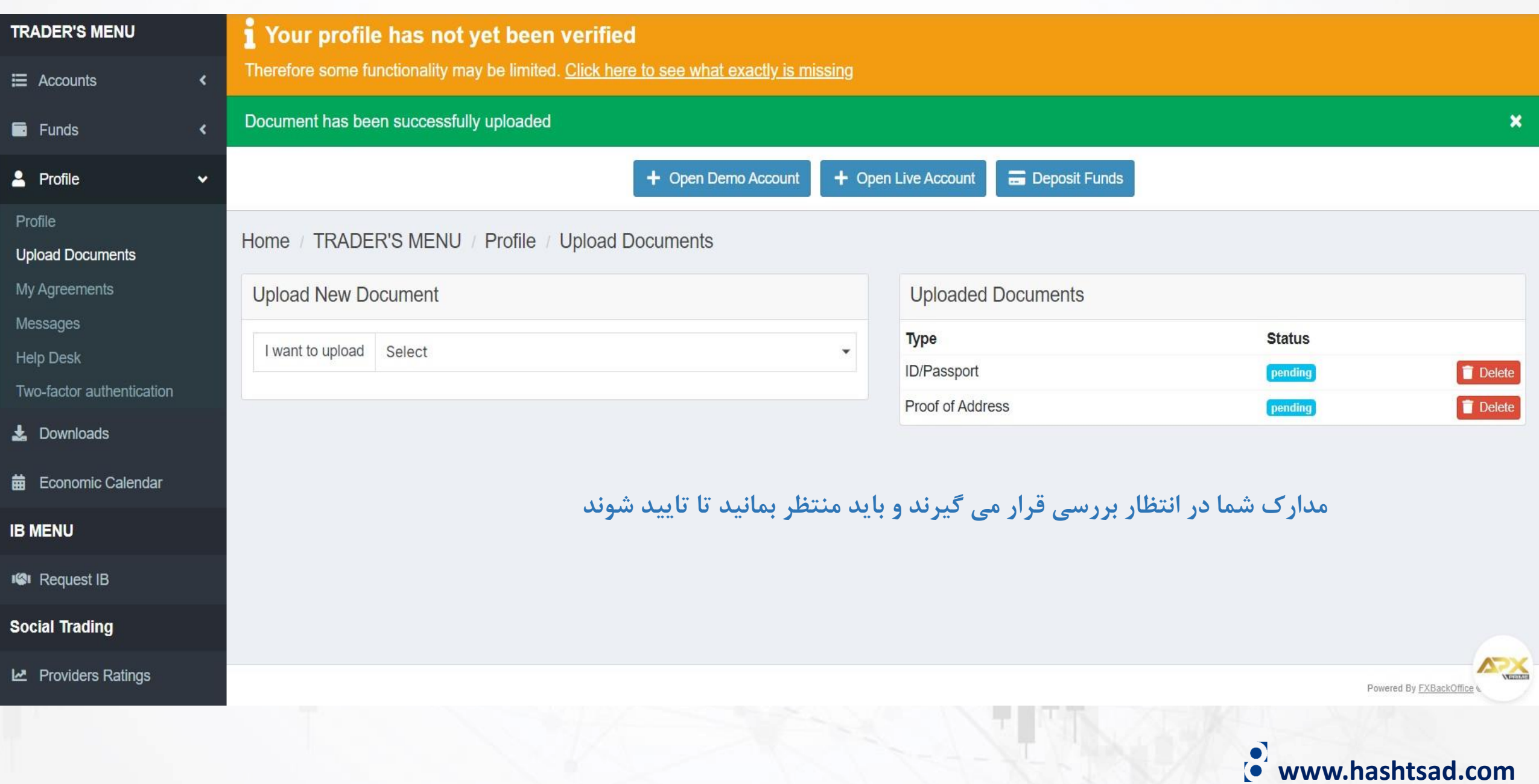

# **برای کسب اطالعات کامل راجع به بروکرPrime APX بر روی لینک زیر کلیک کنید:**

**[https://hashtsad.com/APX Prime](https://hashtsad.com/APXPrime-broker-review-registration-spreads)**

**با آرزوی موفقیت و سود آوری برای شما عزیزان**

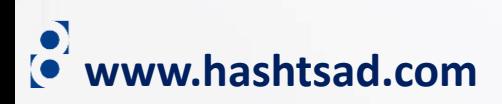